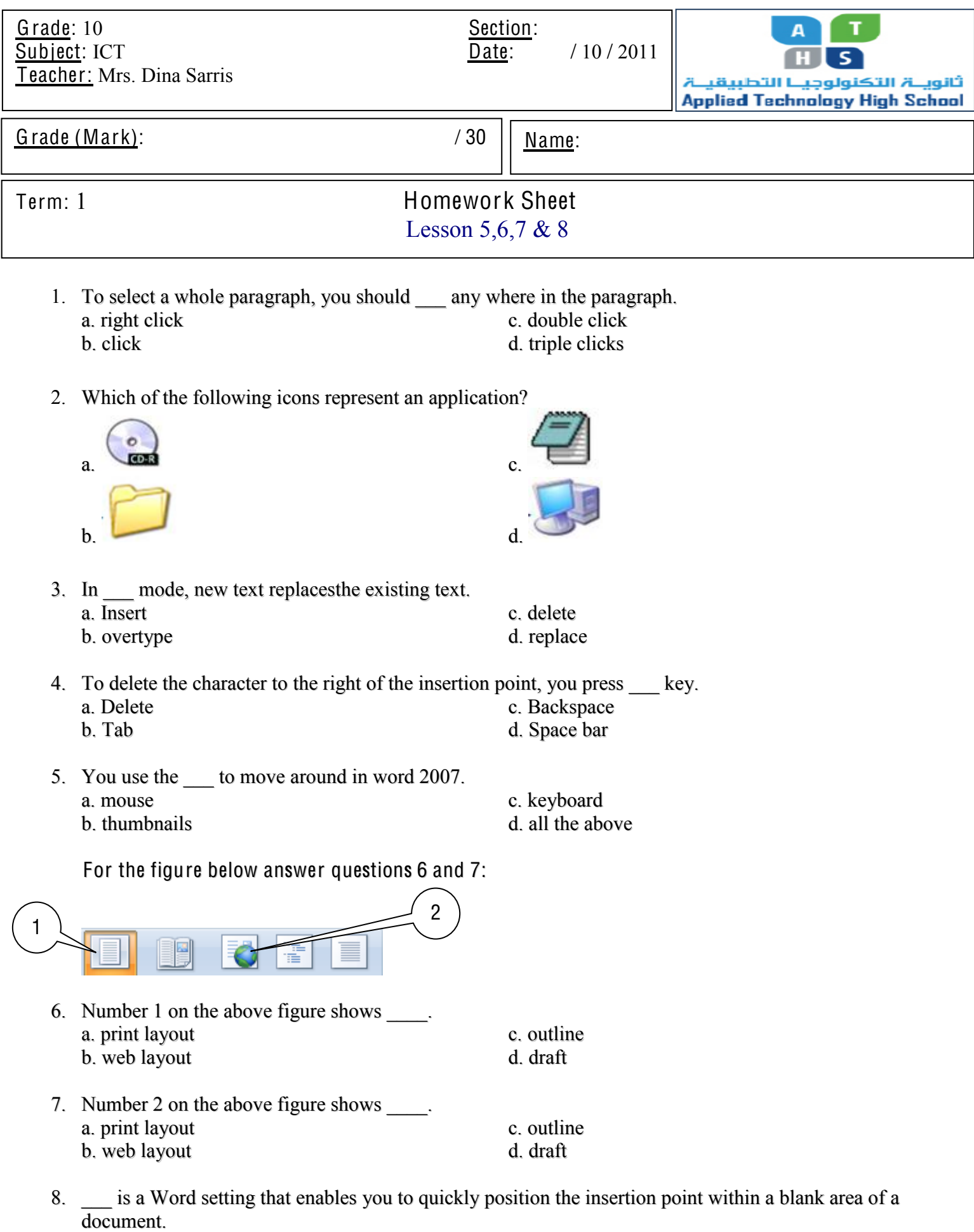

- a. Click and Type c. Drag
- b. Showing Characters d. Changing Views

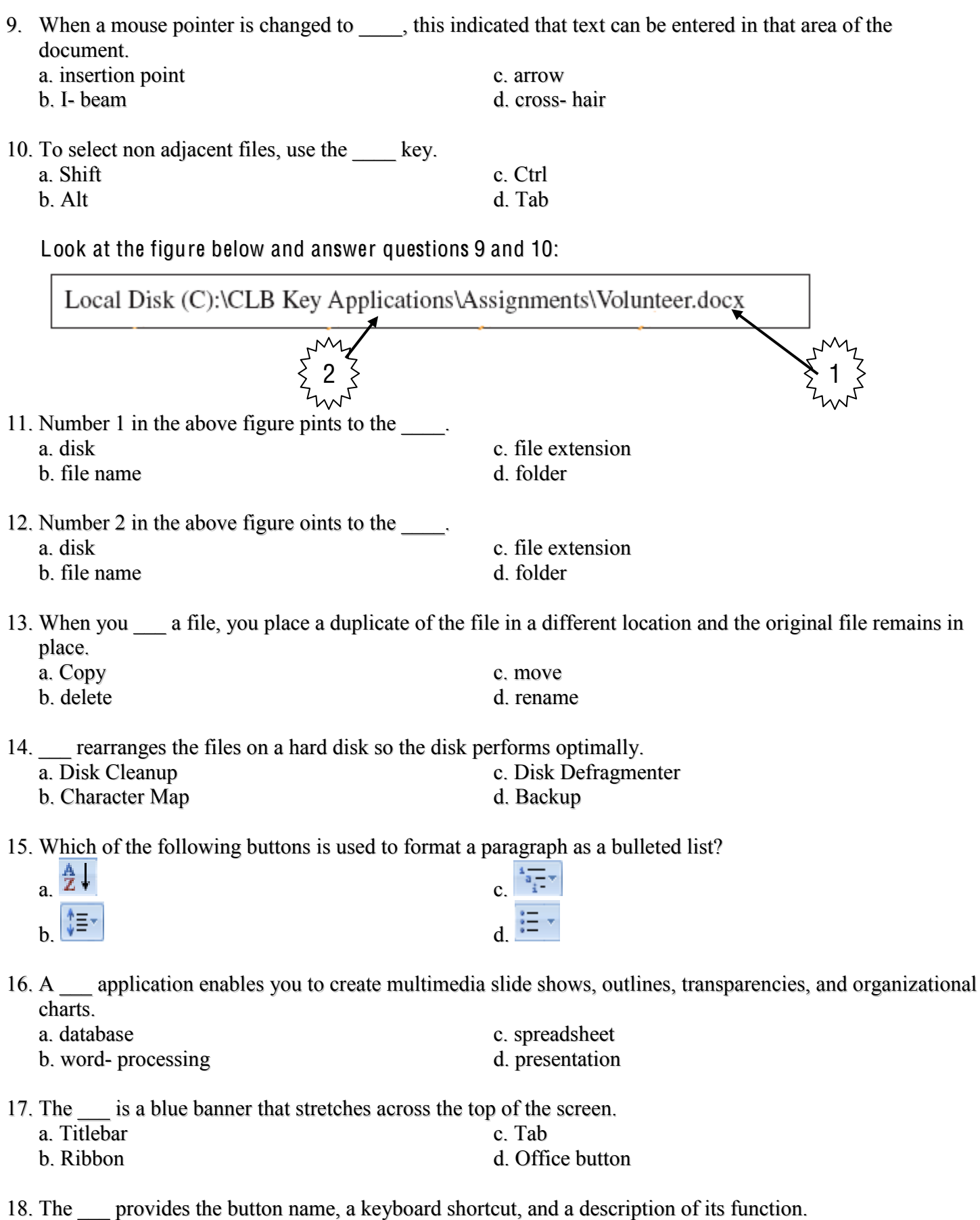

- a. Dialog box launcher c. Screen Tip
- b. Ribbon d. none of the above

19. A \_\_\_ is a collection of information saved as a unit.

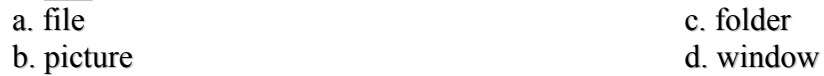

Look at the figure below and answer questions 18 and 19:

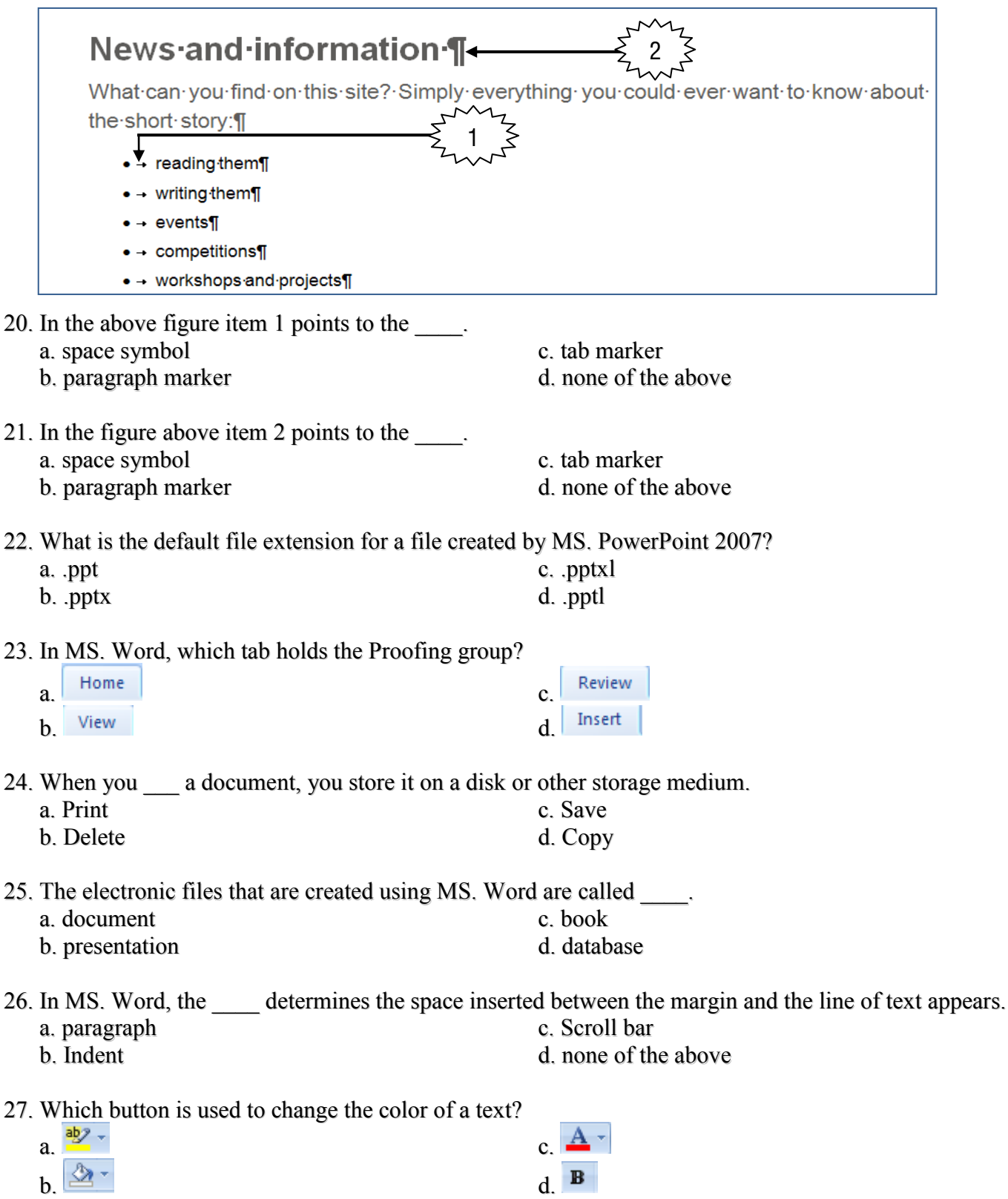

- 28. A paragraph marker is inserted by pressing the Enter key, which creates a \_\_\_\_\_.<br>a. manual line break c. soft line break
	- a. manual line break c. soft line break c. soft line break c. soft line break d. paragraph b. section break
- 29. To execute the Find command, we press on \_\_\_\_.
	- a. Ctrl + H c. Shift + F c. Shift + F d. Shift + H d.  $Shift + H$
- 30. The \_\_\_\_ dialog box shown in the figure below is used to provide statistics about your document.

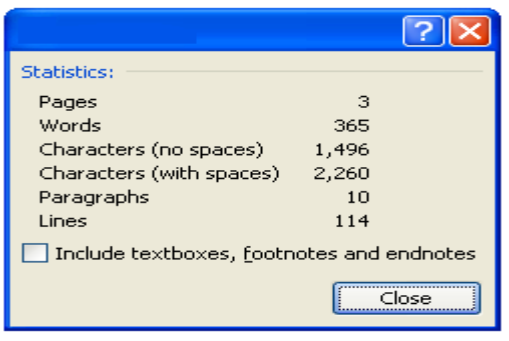

a. page count c. word count c. word count d. character co d. character count